# **EL CUERPO HUMANO con pipo**

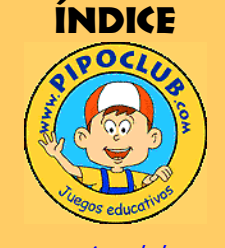

www.pipoclub.com

En el club de Pipo en Internet hay información actualizada sobre la colección. También puedes jugar con múltiples juegos en la sección Online.

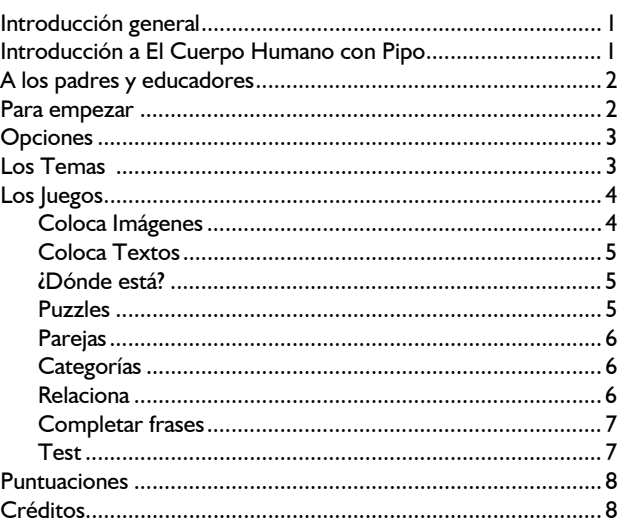

# Introducción general

**Pipo** es una colección de juegos educativos en CD-ROM que captan rápidamente el interés del niño debido a su presentación y creatividad en el tratamiento de los diferentes temas.

Con estos programas trabajamos las diferentes áreas del desarrollo escolar y habilidades necesarias en el aprendizaje y evolución del niño.

Han sido creados y coordinados por profesionales de la Psicología Infantil que cuentan con las aportaciones de personas dedicadas a la docencia y especialistas en cada área. Claros, sencillos y muy estimulantes, pretenden que el niño sea capaz de desenvolverse solo, aprenda jugando; favoreciendo y estimulando la intuición, razonamiento, creatividad…

Aunque el menor percibe los juegos simplemente como juegos, y le divierte resolverlos, desde el punto de vista de la Pedagogía cada uno de ellos responde a una detallada planificación de objetivos que queremos conseguir.

La mayoría abarcan un amplio abanico de edad que va desde los 2 - 3 años hasta los 12 años. En función de su edad y sus conocimientos, cada niño avanzará a su ritmo de aprendizaje. Algunos juegos disponen de la posibilidad de graduar la dificultad. Por sus características han resultado ser muy útiles en niños con dificultades en el aprendizaje o Educación Especial.

# EL CUERPO HUMANO con pipo

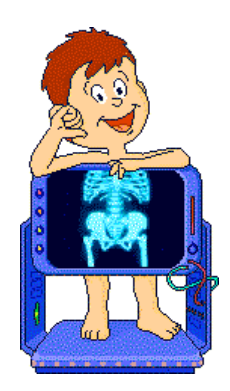

**El Cuerpo Humano con Pipo** es un programa con el que, de manera sencilla, divertida y práctica, los niños investigarán el interior del cuerpo humano.

Va dirigido a niños de **5 a 12 años**; no obstante en sus niveles más fáciles, algunos de los juegos resultan muy estimulantes a partir de los **4 años**, sobre todo los Puzzles o las Parejas. Este producto permite ser adaptado dependiendo de las edades, necesidades y capacidades de cada sujeto.

El producto se estructura en **14 temas** que son tratados en la **presentación** (pantalla de robots) y **9 actividades** diferentes dónde experimentar y poder comprender el funcionamiento del cuerpo humano: iqué se esconde bajo la piel?, ¿para qué sirven los huesos?, ¿qué le ocurre a la comida tras pasar por la boca?, etc.

La **duración** de cada juego varía en función del ritmo de aprendizaje y motivación del niño. Además algunos juegos tienen varios **niveles** de dificultad. No hay presión de tiempo y en cualquier momento se puede interrumpir y salir del juego.

Son juegos muy **estimulantes**, que captan rápidamente el interés del niño. Aunque algunos aprendizajes que se presentan sean de una etapa evolutiva posterior, él siempre puede manipularlos de alguna manera e ir progresivamente interiorizando los contenidos o aprendizajes.

# A los padres y educadores

# *AYUDAS*

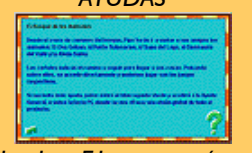

*Al pulsar F1 aparecerá una ayuda contextual.*

*Si quiere ver e imprimir una ayuda general del producto, pulse sobre el interrogante.*

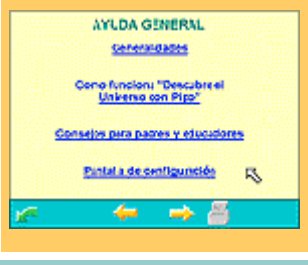

**TU MISIÓN**

Pipo está concebido para que el niño pueda interactuar con el ordenador, como si de un juguete se tratase. Es muy importante que explore, investigue y descubra las opciones del juego por su cuenta, posibilitando un mayor interés, motivación y rendimiento en su aprendizaje.

Los juegos contabilizan **aciertos y errores** cometidos: los puntos son importantes en tanto animan al menor a seguir jugando y le motivan a esforzarse y superarse, pero hay que tener presente que no son significativos por sí solos.

En la mayoría de los juegos hay varios **niveles** de dificultad permitiendo al niño, padres y educadores adaptar el juego al nivel de aprendizaje de cada sujeto e ir ascendiendo de nivel a medida que va adquiriendo los contenidos.

En todos los juegos hay la posibilidad de pulsar la tecla **F1** para obtener una explicación resumida de cada juego. Además te permite siempre ir a la Ayuda General, que puede ser impresa. Ésta consta de los siguientes apartados:

- 1. Generalidades.
- 2. Cómo funciona "El Cuerpo Humano con Pipo".
- 3. Consejos para padres y educadores.
- 4. Pantalla de Configuración.

# Para empezar

Al inicio del juego, el programa nos permite seleccionar entre: Jugar sin cambiar la resolución o **Jugar ampliando la pantalla**. Recomendamos esta última debido a que permite una mejor visualización de las imágenes y facilita el uso a los jugadores.

*Jugar con la resolución normal Durante el último viaje en el tiempo Cuca ha sufrido un accidente y se halla en estado grave. Para poder salvarla Pipo*

*necesita tu ayuda. Utiliza la copia de seguridad y reinstala los datos en el ordenador de la nave.*

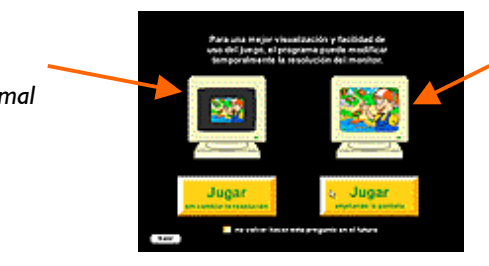

*Jugar con la pantalla ampliada*

Pipo y Cuca llegan a casa después de su último viaje en el tiempo. Un accidente ha dejado a Cuca en estado grave. Para salvarla hemos de corregir los datos del ordenador de la nave.

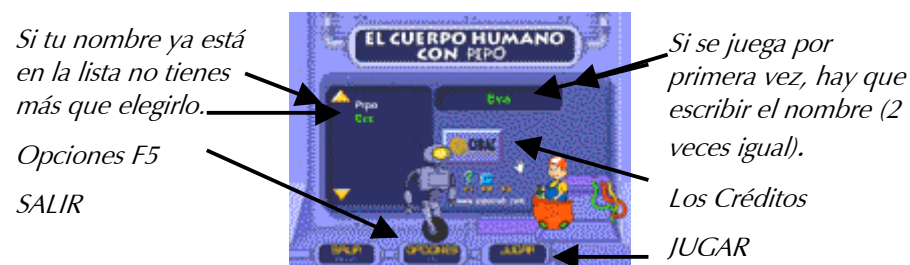

**Acceso a la ayuda general, un breve resumen de los contenidos,** funcionamiento del programa, relación de las distintas actividades del juego y algunos consejos didácticos.

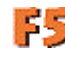

**F5** Opciones. Visualización y breve explicación de los juegos.

Acceso a la hoja de progreso o puntuaciones (de cada niño en cada juego).

### **EL LABORATORIO DE LA NAVE**

Una vez se ha pulsado el botón "Jugar", se accede al Laboratorio de la nave. Desde allí podemos acceder a 14 temas de anatomía humana y, en cada uno de ellos, a 9 juegos o actividades interactivas en los cuales aplicaremos nuestros conocimientos acerca de lo que hayamos aprendido en la presentación de los robots.

*Cuca se halla en estado grave. Los datos son erróneos al iniciar el juego. Con tu ayuda Pipo podrá salvar a Cuca.*

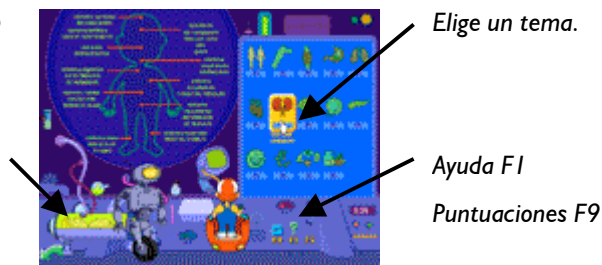

## **OPCIONES**

Pulsando F5 podemos hacer una visita rápida a todo el producto.

*Breve explicación de los Temas.*

*Pulsa sobre las flechas y podrás ir viendo las pantallas de cada juego. SALIR*

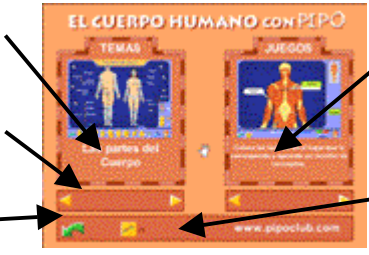

*Breve explicación de los Juegos.*

*F9 Puntuaciones.*

*F5*

LOS TEMAS DEL CUERPO HUMANO

El producto se estructura en **14 temas**:

- **1. Las Partes del Cuerpo:** Exterior del cuerpo humano femenino y masculino (visión anterior y posterior)
- **2. El sistema óseo** (visión anterior y posterior)
- **3. El sistema muscular** (visión anterior y posterior)
- **4. El sistema digestivo**
- **5. El sistema respiratorio**
- **6. El sistema circulatorio:** general y esquema tipo de circulación.
- **7. El sistema urinario**
- **8. El sistema nervioso:** en general y el encéfalo.

**9. El sistema reproductor:** femenino y masculino.

- **10. El sistema endocrino**
- **11. El sistema inmunitario**
- **12. El sistema linfático**
- **13. Los cinco sentidos: vista, gusto, oído, olfato y tacto**
- **14. Nutrición**

### **LA PRESENTACIÓN DE UN TEMA**

En todas las pantallas de presentación de los temas, se encuentran robots de reconocimiento, que deberemos activar. Para ello hemos de pulsarlos uno a uno, y

Hemos de tener en cuenta 2 aspectos fundamentales que componen cada pantalla del programa: los juegos y las explicaciones.

**Antes de pasar a jugar en las actividades se recomienda escuchar las explicaciones de los Robots para poder resolverlas eficazmente.**

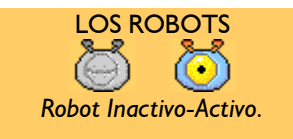

escuchar la información que contienen. Es imprescindible terminar de escuchar la explicación para que quede activado.

Algunos robots tienen explicaciones con vídeo.

Texto que está explicando el robot.

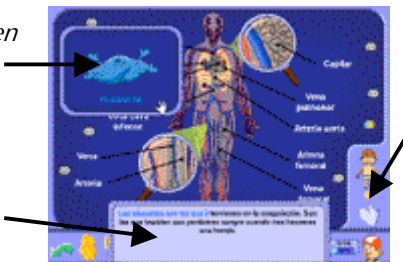

Pulsa sobre este botón para ver el resto del tema.

El icono de robot en la barra (junto a Pipo) indica la cantidad de robots escuchados, junto con las zonas pulsables de esa pantalla.

*Si pulsas sobre el recuadro desaparecerá.*

El juego por defecto marca una secuencia para activar los robots. Nos hemos de fijar en el robot que tiene movimiento, y comenzar por éste, posteriormente continuar por el siguiente que se mueva. Cuando pulsamos sobre el robot aparece en la parte inferior de la pantalla un recuadro explicativo. Haciendo clic sobre éste desaparece o pulsando sobre otro robot inactivo.

En la barra de la presentación de un tema, además de los robots, se hallan los botones de acceso a los diferentes juegos

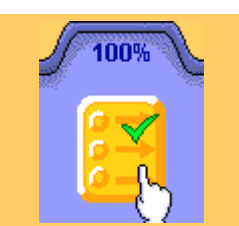

 En la parte superior aparece el %.

El signo de visto aparece con el 100%.

# LOS JUEGOS

Los juegos del cuerpo humano están concebidos para que se trabajen los diferentes temas desde distintos ángulos: algunos visuales y otros, desde la lectura. Los juegos están ordenados desde los más fáciles (pegatinas) a los más difíciles.

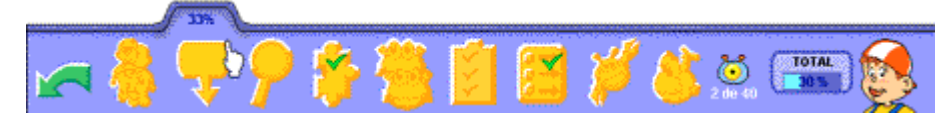

Al pasar con el ratón por encima de los botones podemos ver el tanto por ciento (%) resuelto de este tema en cada juego. El visto verde indica que hemos resuelto completamente un juego. En los juegos con más de un nivel, al resolver el nivel más alto, se consigue el 100%. Pulse F9 para consultar las puntuaciones globales.

# COLOCA la IMAGEN

**Objetivos didácticos:**

tratada en los temas.

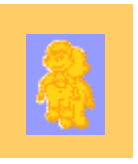

### **¿Cómo se juega?**

El juego consiste en completar la imagen. Pulsa sobre la imagen que aparece por la derecha y pulsa de nuevo para colocarla en su sitio. A medida que el niño va colocando cada pegatina en su sitio, va escuchando su nombre . Por su sencillez (encajar formas) incluso los más pequeños pueden resolverlo eficazmente.

Interiorizar la disposición y la forma, de cada órgano, músculo y parte del cuerpo

*Coloca cada pegatina en el lugar que le corresponde.*

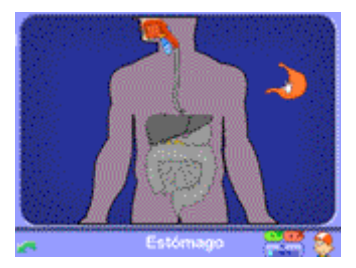

Sólo consta de **un nivel**, que se completa al haber colocado todos los elementos.

**HABILIDADES** 

- Asociación de imágenes
- Memoria visual y verbal
- Discriminación visual

Razonamiento abstracto

Percepción espacial gráfica y general

# COLOCA LOS TEXTOS

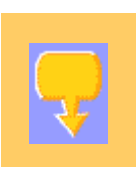

### **Objetivos didácticos:**

Reconocer el nombre y la localización de las partes del cuerpo humano.

#### **¿Cómo se juega?**

El juego consiste en colocar cada tarjeta en su lugar. Las palabras a colocar están en el lateral derecho de la pantalla con fondo verde. Elige la que quieras, para ello pulsa sobre la pieza para cogerla y pulsa de nuevo donde quieras soltarla.

*Las flechas indican los posibles sitios donde colocar los textos.*

*Para moverte hacia arriba o abajo, acércate a los bordes de la pantalla.*

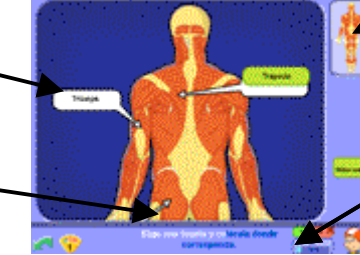

*Esto te indica la parte del cuepro que se ve.*

*Aquí se contabilizan los aciertos y errores.*

#### **HABILIDADES**

Asociación de imágenes Memoria visual Discriminación visual Orientación espacial

- Razonamiento abstracto
- Concentración y Atención

**Nivel 1**: Se juega con una lista de palabras reducida (aquellas más conocidas). Aparecen en grupos de 3 en 3, y tan solo hay tres posibles sitios donde colocarlas.

**Nivel 2:** La lista de palabras es completa, y aparecen en grupos de 5 en 5. Hay cinco posibles sitios donde colocarlas.

# ¿dónde está…?

### **Objetivos didácticos:**

Localizar las diferentes zonas de la anatomía humana. Discernir entre las diferentes partes del cuerpo tratadas.

Hay **2 niveles** de dificultad, según los temas:

#### **¿Cómo se juega?**

Para responder a la pregunta de Pipo, pulsa en la zona del dibujo que creas correcta.

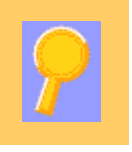

### **HABILIDADES**

Asociación de imágenes

Memoria visual y verbal

Discriminación visual

Razonamiento abstracto

Percepción espacial, gráfica y general

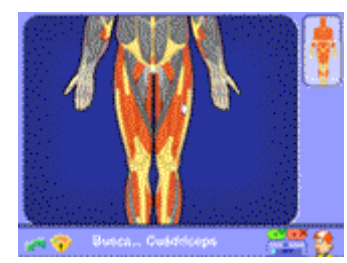

Hay **2 niveles** de dificultad, según los temas: **Nivel 1**: Se juega con una lista reducida (aquellas palabras o partes más conocidas).

**Nivel 2**: Se preguntan todas las partes.

#### PUZZLES

#### **Objetivos didácticos:**

Potenciar la organización espacial, el razonamiento abstracto y la percepción visual a medida que se va asimilando la disposición del tema objeto.

#### **¿Cómo se juega?**

El juego consiste en completar la imagen. Es un juego muy simple, por eso, junto a "Coloca las pegatinas" (coloca imagen) se recomienda para niños más pequeños.

*Pulsa aquí para cambiar de nivel.*

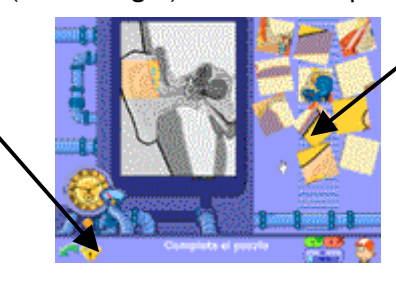

*Éstas son las piezas del puzzle que has de formar.*

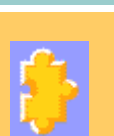

#### **HABILIDADES**

- Asociación de imágenes
- Memoria visual

Discriminación visual

Orientación espacial

Razonamiento abstracto

Concentración y Atención

Hay **2 niveles** de dificultad, según los temas:

**Nivel 1**: Hay que encajar las piezas con la ayuda de un fondo gris.

**Nivel 2**: Encajar las piezas sin modelo.

# Las parejas

#### **Objetivo didáctico:**

Reconocer y asociar dibujos, de diversos temas, por parejas. Potenciar la memorización

#### ¿**Cómo se juega?**

Consiste en buscar todas las parejas que se esconden en la nave espacial. Los elementos de las parejas varían en función del tema que se trabaje. Pueden jugar 2 jugadores: el robot azul y el amarillo. Gana el que tiene más bombillas encendidas.

*Haz clic sobre las ventanas de la nave para descubrir las parejas.*

**Objetivos didácticos:**

**¿Cómo se juega?**

categorías

Interiorizar y discriminar conceptos.

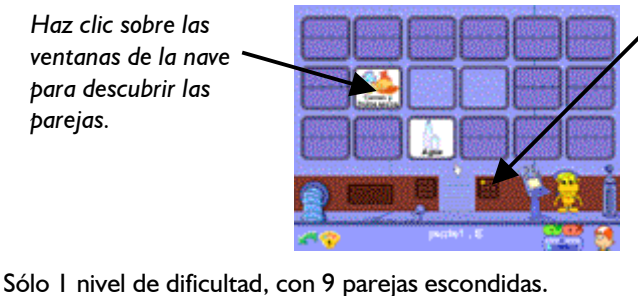

*Cada vez que se acierta una pareja se enciende una bombilla. Gana quien consiga encender más bombillas.*

Concentración y Atención

#### **HABILIDADES**

#### Vocabulario

Discriminación conceptual

Concentración y atención

Razonamiento abstracto

Comprensión conceptual

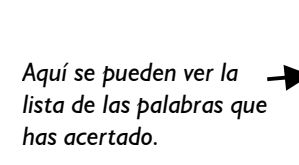

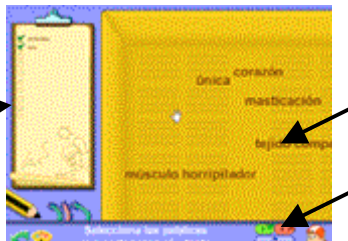

Elige las palabras que corresponden al tema que estás tratando. Tienes que completar una lista de algunas palabras hasta terminar con el vocabulario del tema.

> *Sólo una de las palabras que flotan es la correcta.*

*El 100 % indica que has resuelto el juego. El 100 % indica que has resuelto el juego.*

Hay **2 niveles** de dificultad, según los temas: **Nivel 1**: Conceptos básicos. **Nivel 2**: Se juega con todos los conceptos.

# RELACIONA

### **Objetivos didácticos:**

Ampliar y entablar relaciones entre conceptos.

### **¿Cómo se juega?**

Hay que pulsar sobre cada palabra de la izquierda y unirlas con la que le corresponde de la derecha. De esta manera, quedan unidas mediante flechas.

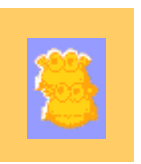

**HABILIDADES** Asociación de imágenes

Memoria visual

gráfica

Discriminación visual Percepción espacial

### Habilidades

Asociación de palabras

**Memoria** 

Vocabulario

Discriminación auditiva

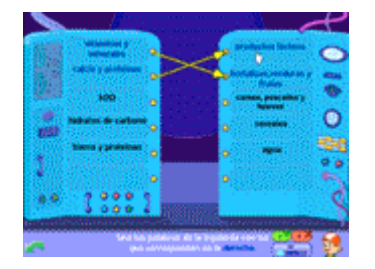

Solo cuenta con **un nivel** de dificultad.

# Completa la frase

### **Objetivos didácticos:**

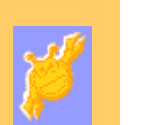

Completar frases y repasar conceptos. Leer y comprender palabras. Discriminar palabras en una secuencia de unidades gramaticales

### ¿**Cómo se juega?**

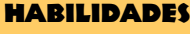

Comprensión

Selección

**Lectura** 

Secuenciación.

**Categorización** 

Vocabulario

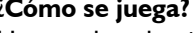

Hemos de seleccionar y colocar las palabras correctas que aparecen en la parte inferior de la nave, para que tenga sentido la frase de la parte superior. Pulsa sobre la palabra escogida y colócala en su lugar correspondiente.

*Pulsa aquí si quieres cambiar de nivel.*

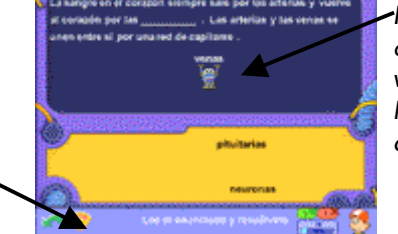

*Pulsa sobre la palabra que creas correcta y vuelve a pulsar sobre la línea horizontal par asoltarla.*

Tiene **2 niveles** de dificultad:

**Nivel 1**: Únicamente aparecen las palabras que faltan de forma descolocada en la zona amarilla.

**Nivel 2**: Además de las palabras correctas aparecen distractores para dificultar la elección.

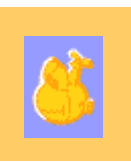

# EL TEST

### **Objetivo didáctico:**

Interiorizar conceptos teóricos.

### **¿Cómo se juega?**

Hay que elegir la respuesta correcta, entre tres opciones posibles. Si tienen dificultades para responder pueden consultar las presentaciones que hacen los robots. Si se falla alguna de las preguntas, ésta volverá a aparecer al final del test.

#### **HABILIDADES**

Concentración y atención

Estimación de resultados

Abstracción

Comprensión

Pensamiento deductivo

Discriminación

Memorización

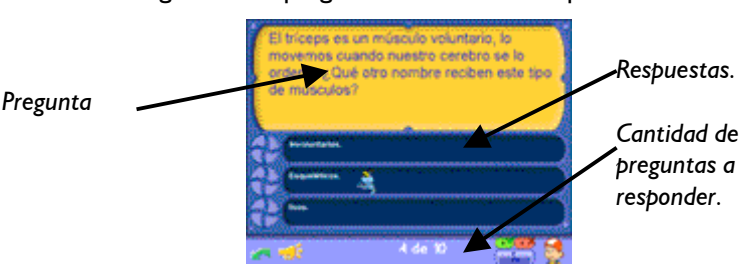

En los tests **no hay niveles**, pero puedes ver cuántas preguntas te faltan para resolver cada sección. Hay un total de **18 tests o pruebas**, una para cada tema.

7

### puntuaciones

Pulsando sobre la tecla F9 se accede a la pantalla de puntuaciones.

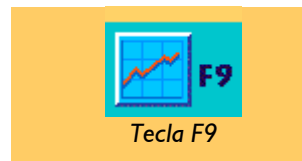

DIPLOMA *Cuando consigas arreglar todos los textos que aparecen en la pantalla del laboratorio de la nave, aparecerá tu "Diploma del Investigador Anatómico" con tu nombre y la fecha en que has acabado el juego.*

El programa reconoce diferentes nombres de jugadores y de todos ellos hace un seguimiento de sus progresos y puntuaciones, lo que mantiene a los niños constantemente motivados a mejorar.

#### **PUNTUACIONES DE CADA JUEGO**

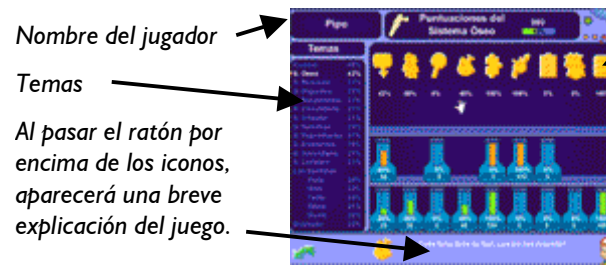

*Icono representativo de cada juego.*

*Puntuaciones detalladas de cada actividad.*

#### **EL DIPLOMA DEL INVESTIGADOR ANATÓMICO**

Para completar el juego, el jugador ha de obtener el Diploma del Investigador Anatómico. Para ello, tiene que conseguir el 100 % en cada tema; no debes olvidar escuchar a **todos** los robots en las pantallas de presentación.

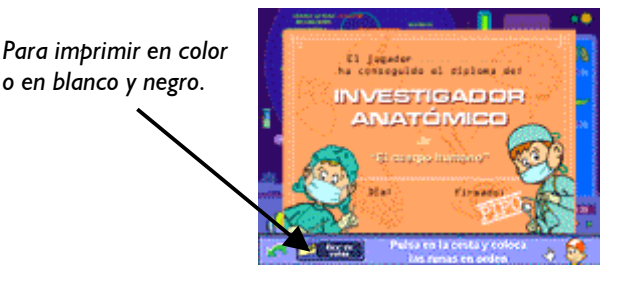

Se puede imprimir el diploma en blanco y negro, para que el niño lo coloree.

### créditos

Previamente se ha de configurar el papel de la impresora en horizontal (y no en vertical) de esta forma el diploma ocupará todo el folio en formato A4.

*Producido por: CIBAL Multimedia S.L.*

*Idea original y dirección: Fernando Darder*

*Creación gráfica original: Eva Barceló*

*Diseño gráfico e ilustración: Eva Barceló, Javier Liébana, Miquel Albertí*

*Authoring y programación: Marc Puig, Fernando Darder, Miguel Ángel Ferri*

*Locución castellano: Ana Cortés*

*Revisión contenidos: Lydia Ventayol*

*Melodía original: Carlos Cristos, Pedro Darder*

*Música / Efectos: Pedro Darder*

*Asesoramiento psicopedagógico: Fernando Darder*

*Diseño guía didáctica: Eva Barceló*

*Dirección comercial: Pilar Gómez*

*Dirección General: Domingo Sanz*

*Colaboradores: Juan M. Crespí, Javier Yáñez, Miguel Juan.*

*Copyright © 1996-04. Cibal Multimedia.*

*Prohibida la reproducción total y/o parcial, adaptación o traducción sin permiso previo por escrito, salvo lo permitido por las leyes de derecho de autor.*

*Depósito legal: PM 2056-2004. ISBN 84 953702-71-1. Todos los derechos reservados.*

*http://www.pipoclub.com*